# Perancangan Webgis Sebagai Instrumen dalam Menganalisa Permasalahan Pertanahan (Studi Kasus: Kantor Pertahanan Kota Malang)

Nugroho Satrio Utomo dan Yanto Budisusanto Departemen Teknik Geomatika, Institut Teknologi Sepuluh Nopember (ITS) *e-mail*: yanto\_b@geodesy.its.co.id

*Abstrak***—Kota Kota Malang merupakan salah satu kota yang memiliki banyak kasus sengketa pertanahan. Seiring perkembangan zaman, akses akan informasi menjadi hal yang sangat mudah khususnya untuk informasi berbentuk digital. Penyediaan informasi melalui Sistem Informasi Geografis menjadi salah satu jawaban dalam mengidentifikasi permasalahan pertanahan berbasis data spasial. Dari penelitian, didapatkan bahwa WebGIS permasalahan pertanahan yang telah dibuat dapat digunakan untuk menampilkan data permasalahan pertanahan dari tahun ke tahun, serta menampilkan data tabular permasalahan pertanahan. Dalam WebGIS yang dibuat mampu melakukan pencarian data permasalahan pertanahan, pembaharuan mengenai data permasalahan pertanahan berupa editing dan deleting data tabular. Untuk mengetahui kelayakan dari WebGIS, maka dilakukan ujifungsionalitas dengan hasil 87,5%. yang masuk dalam kategori "Sangat Baik", uji portabilitas dengan hasil 100%. yang masuk dalam kategori "Sangat Baik", dan uji usabilitas dengan hasil 73% yang masuk dalam kategori "Baik". Hasil menunjukkan bahwa permasalahan pertanahan di Kota Malang tertinggi terjadi pada tahun 2018 dengan 34 permasalahan pertanahan dan terendah terjadi pada tahun 2019 dengan 23 permasalahan pertanahan. Namun, secara keseluruhan dari tahun 2017 hingga tahun 2019, jumlah total permasalahan perkara terdapat 74 permasalahan, dimana perkara dalam proses penyelesaian terdapat 70 perkara dan 4 perkara yang sudah diselesaikan. Sedangkan jumlah total permasalahan sengketa terdapat 15 permasalahan, dimana sengketa dalam proses penyelesaian terdapat 14 sengketa dan 1 sengketa yang sudah diselesaikan.**

*Kata Kunci***—WebGIS, Sistem Informasi Geografis, Permasalahan Pertanahan**

## I. PENDAHULUAN

ENURU**T** Peraturan Menteri Agraria dan Tata Ruang MENURUT Peraturan Menteri Agraria dan Tata Ruang<br>MNomor 11 Tahun 2016 pasal 1 ayat 1 bahwa Kasus Pertanahan adalah Sengketa, Konflik, atau Perkara Pertanahan untuk mendapatkan penanganan penyelesaian sesuai dengan ketentuan peraturan perundang-undangan dan/atau kebijakan pertanahan [1]. Mencuatnya kasus-kasus sengketa pertanahan di berbagai tempat, khususnya di Indonesia beberapa waktu terakhir seakan kembali menegaskan kenyataan bahwa selama 70 tahun Indonesia merdeka, negara masih belum bisa memberikan jaminan hak atas tanah kepada rakyatnya. Kasus sengketa pertanahan yang terjadi dipengaruhi oleh berbagai faktor. Menurut Badan Pertanahan Nasional tipologi penyebab kasus pertanahan secara garis besar dikelompokkan menjadi : (1)Penguasaan tanah tanpa hak; (2) Sengketa batas; (3) Sengketa waris;(4)Jual berkali – kali;(5) Sertifikat ganda;(6) Sertifikat pengganti; (7) Akta jual beli palsu; (8) Kekeliruan penunjukan batas; (9) Tumpang tindih; dan (10) Putusan

pengadilan. Tipologi tersebut merupakan penyebab yang disampaikan atau diadukan serta telah ditangani oleh Badan Pertanahan Nasional [2].

Ada beberapa upaya yang dilakukan oleh Kementerian ATR/BPN dalam mengidentifikasi permasalahan pertanahan yaitu dengan mediasi. Di dalam pelaksanaannya, mediasi memiliki kelebihan seperti terbukanya kesempatan untuk menelaah lebih dalam masalah-masalah yang merupakan dasar dari suatu sengketa dan kekurangan seperti waktu yang dibutuhkan sangat lama karena harus mempertemukan kedua pihak dan kepentingan-kepentingan yang saling bertentangan dan dari pertentangan-pertentangan tersebut harus dirumuskan sebuah kesepakatan [3].

Seiring perkembangan zaman, akses akan informasi menjadi hal yang sangat mudah khususnya untuk informasi berbentuk digital. Kemudahan akan akses informasi juga berdampak pada Sistem Informasi Geospasial (SIG). Penyediaan informasi melalui Sistem Informasi Geografis menjadi salah satu jawaban dalam mengidentifikasi data spasial yang berkaitan dengan permasalahan pertanahan. Kemudahan akses dalam bentuk jaringan satu dengan lainnya mendorong terbentuknya Sistem Informasi Geografis berbasis Web atau biasa disebut sebagai WebGIS. WebGIS adalah suatu proses distribusi, publikasi, integrasi, komunikasi dan penyediaan informasi dalam bentuk teks, peta digital serta menjalankan fungsi-fungsi analisis dan query yang terkait dengan aplikasi GIS atau pemetaan digital dengan menggunakan jaringan internet [4].

Dalam penelitian ini, akan menggunakan Sistem Informasi Geografis sebagai instrument pendukung dalam penyediaan informasi terkait permasalahan pertanahan yang terjadi di kota Malang. Untuk selanjutnya dapat dijadikan sebagai tinjauan dalam menganalisa perubahan permasalahan pertanahan dari tahun ke tahun yang terjadi di Kantor Pertanahan Kota Malang.

## II. METODOLOGI PENELITIAN

Lokasi penelitian ini berada di Kota Malang, Jawa Timur, tepatnya di Kantor Pertanahan Kota Malang Jalan Danau Jonge 1 No.1, Malang.

Data yang digunakan dalam penelitian ini meliputi data digital dalam format shp bidang tanah dan batas administrasi Kota Malang tahun 2018, data tabular permasalahan pertanahan tahun 2017-2019, *OpenStreetMap* sebagai *background* peta. Sedangkan peralatan yang digunakan dalam penelitian ini yaitu, *software* pengolah data berupa *Arcmap* 10.3, *software* pengolah web berupa *XAMPP, CSS, PHP, PostgreSQL, geoserver.* Adapun tahapan-tahapan Selamat Datang di Website Permasalahan Pertanahan Kota Malang X

Di sini Anda dapat mencari bidang tanah yang mempunyai permasalahan perkara dan sengketa pada tahun 2017 hingga 2019 sehingga dapat memudahkan Anda untuk mengetahui bidang tanah yang bermasalah di Kota Malang. Selamat mencoba dan semoga membantu

Gambar 1. Laman *welcome screen*

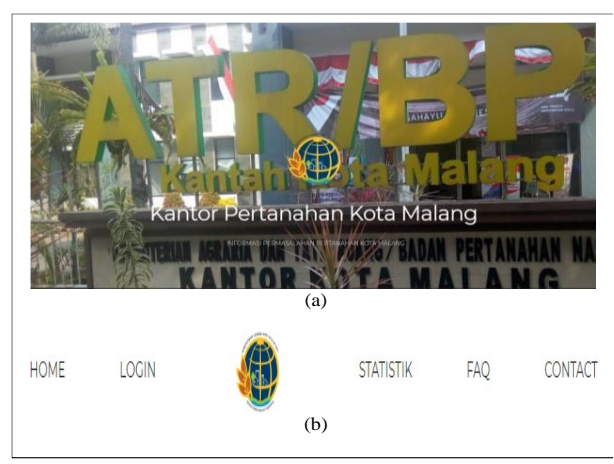

Gambar 2. Tampilan Landing Page (a), Menu Bar(b)

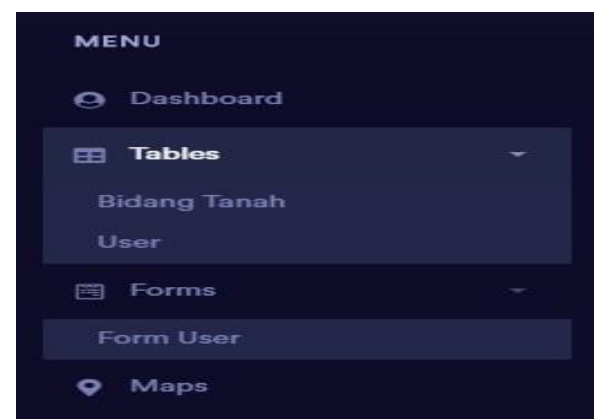

Gambar 3. *Menu Dashboard Admin*

pengolahan data WebGIS Permasalahan Pertanahan sebagai berikut:

- 1. Data spasial berupa data digital bidang tanah dan digital administrasi wilayah diproses menggunakan perangkat lunak *Geoserver*. Sedangkan data nonspasial disimpan menggunakan aplikasi database *PostgreSQL* sehingga data nonspasial dapat dipanggil melalui *script query*
- 2. Scripting Data; (a)Pembuatan *script file* CSS untuk mendesain tampilan WebGIS serta CSS khusus *OpenLayer* untuk desain tampilan peta; (b)Pembuatan *script* Tag HTML untuk meletakkan beberapa tag yang dibutuhkan pada WebGIS; (c)*Scripting* fungsi menggunakan *Javascript* dan PHP agar fitur-fitur yang disediakan dalam pembuatan WebGIS dapat berjalan dengan baik
- 3. *Scripting* dijalankan guna menguji apakah script yang telah dibuat dapat dijalankan melalui *server localhost*. Jika program dapat dijalankan maka dapat melanjutkan ke proses selanjutnya. Jika tidak dapat dijalankan maka dinyatakan bahwa script yang telah dibuat masih memiliki kesalahan.
- Apa yang dimaksud dengan Permasalahan Pertanahan?
- Apa yang dimaksud dengan Sengketa Pertanahan?
- Apa yang dimaksud dengan Perkara Pertanahan?
- · Siapa yang dapat menggunakan website ini?
- Bagaimana cara menggunakan website ini? Gambar 4. Menu FAQ

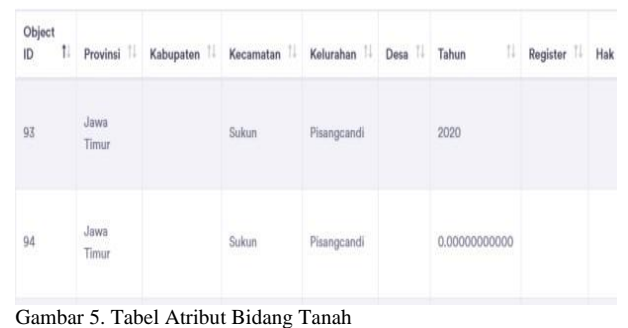

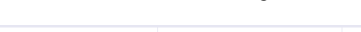

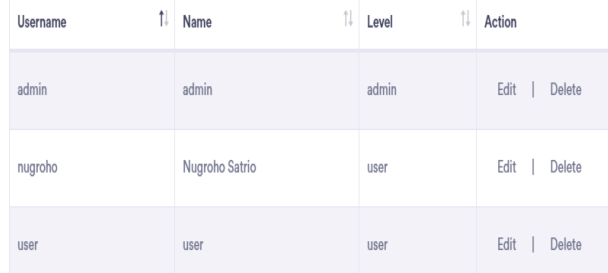

Gambar 6. Tabel *User*

- *4.* Pengujian setiap fitur meliputi pencarian data, pembaruan data, dan pengolahan data. Sedangkan fitur pendukung meliputi *zooming*
- 5. Pengujian sistem web, antara lain: Uji Fungsionalitas, Uji Portabilitas dan Uji Sistem dapat disebut layak apabila dari setiap uji didapat hasil >40%.

# III. HASIL DAN ANALISA

# *A. Tampilan WebGIS*

WebGIS permasalahan pertanahan dapat diakses melalui www.*[permasalahanpertanahan.site](http://www.permasalahanpertanahan.site/)*. Tampilan dari web memiliki beberapa laman di antaranya, *Landing Page* pada gambar 2(a) yang mana adalah halaman pertama ketika web di buka dan apabila discroll ke bawah terdapat *menu bar pada gambar* 2(b) yang berisi konten-konten seperti *Home*, *Login*, Statistik, FAQ dan Kontak. Sebelum Laman *Landing page*  tampil, terdapat Laman *welcome screen* berisi informasi penjelasan singkat mengenaiWebGIS yang telah dibuat yang ditunjukkan pada gambar 1

Adapun konten dari *Login* yaitu terdapat *menu dashboard admin* dan Laman WebGIS. *Menu dashboard admin* pada gambar 2 berisi mengenai tabel bidang tanah dan *user*, form pengisian user dan laman peta. Menu FAQ atau Frequently Asked Question berisi pertanyaan-pertanyaan yang kemungkinan akan sering ditanyakan oleh pengguna. Terdapat lima pertanyaan pada FAQ webGIS ini, dan salah satu diantaranya berisi cara penggunaan website. Tampilan menu FAQ dapat dilihat pada gambar 4.

Pada gambar 5 menunjukkan isi dari tabel bidang tanah dengan fungsi untuk menampilkan atribut bidang tanah yang

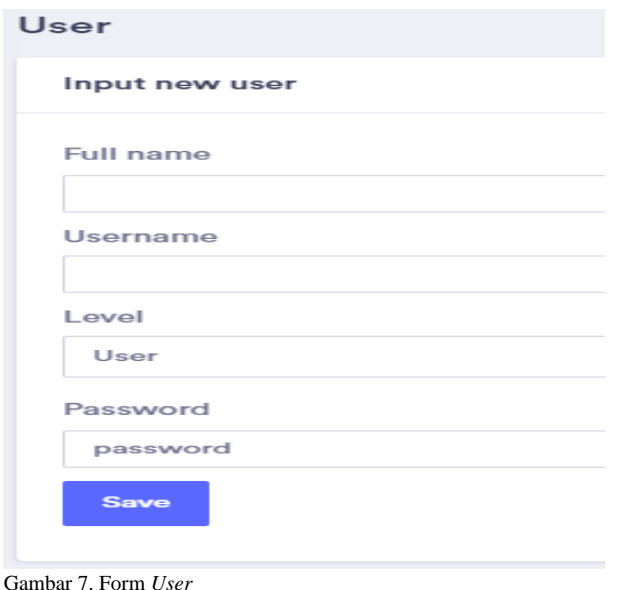

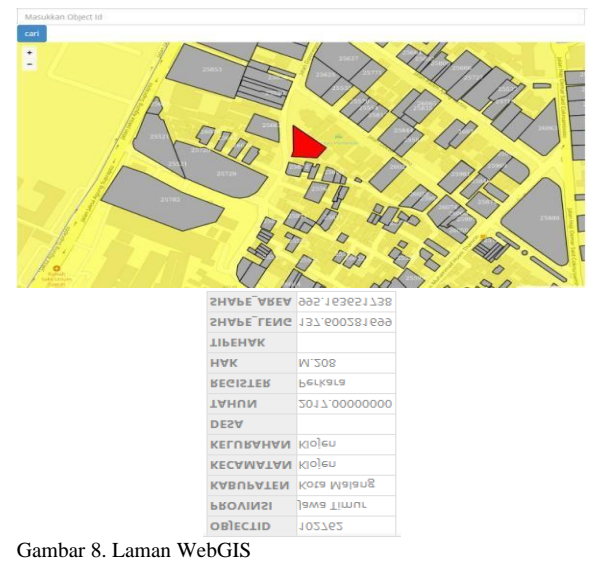

terdapat pada WebGIS Permasalahan Pertanahan serta

pembaharuan data. Berikut merupakan script pembuatan tabel atribut bidang tanah: <table class="table table-striped tablebordered first"> <thead> (header tabel) <th>Object ID</th> <th>Provinsi</th> <th>Kabupaten</th> <th>Kecamatan</th> <th>Kelurahan</th> <th>Desa</th>  **+**  $**t**$  **+**  $**t**$  **+**  $**t**$  **+**  $**t**$  **+**  $**t**$  **+**  $**t**$  **+**  $**t**$  **+**  $**t**$ <th>Register</th> <th>Hak</th> <th>Tipe Hak</th> <th>Shape Lenght</th> <th>Shape Area</th> <th>Option</th> </thead> <tbody>

Pada gambar 6 menunjukkan isi dari tabel user dengan fungsi menampilkan pengguna terdaftar sebagai pengembang dalam WebGIS Permasalahan Pertanahan.<br><table class="table class="table bordered first"> <thead> (header tabel)

<th>Username</th>

Username admin Password  $1.1.1$ **SIGN IN** 

Gambar 9. Fitur *Login*

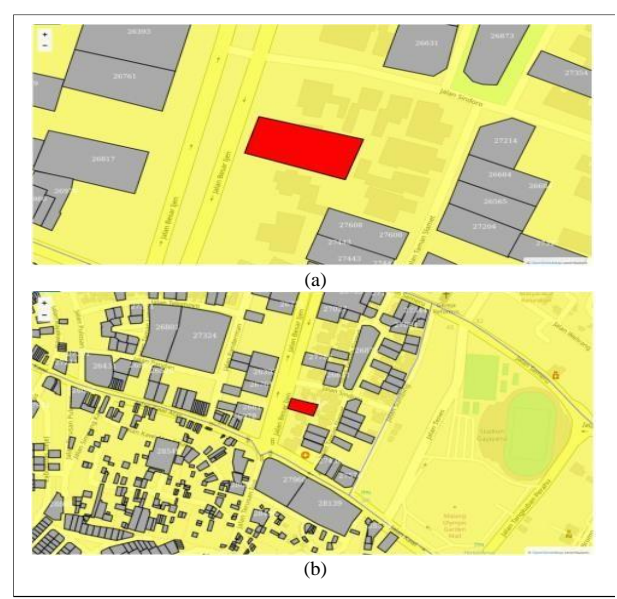

Gambar 10. *Zoom In*(a) *Zoom Out*(b)

<th>Name</th> <th>Level</th> <th>Action</th> </thead> <tbody>

Pada gambar 7 menampilkan form untuk pendaftaran pengguna baru sebagai user atau admin dalam WebGIS Permasalahan Pertanahan. Berikut merupakan script pembuatan form user: <?php if(isset(\$\_GET['username'])) { echo

```
'<input type="hidden" value="edit" 
name="isEdit">'; ?>
<div class="form-group"><label 
for="inputEmail">Level</label>
<select required class="form-control" id="level" 
name="level"><option value="admin"
<?php if($data['level']=='admin') echo 
'selected'; ?> >Admin</option><option 
value="user" <?php if($data['level']=='user') 
echo 'selected'; ?>
>User</option></select></div>
```
Laman WebGIS pada gambar 8 berisi mengenai peta bidang tanah yang bermasalah ditampilkan dengan layer berwarna merah sedangakan bidang tidak bermasalah ditampilkan dengan layer berwarna kuning dimana apabila bidang tanah tersebut diketuk maka legenda akan muncul pada sisi kanan peta. Berikut merupakan script pembuatan Laman WebGIS:

```
<scriptsrc="https://cdn.jsdelivr.net/gh/openlayers/
openlayers.github.io@master/en/v6.1.1/build/ol. 
js"></script>
```
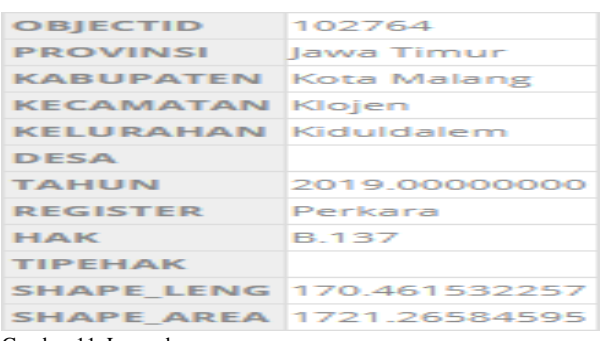

Gambar 11. Legenda

| Kecamatan    |  |                                                                | Klicjan   |  |               |
|--------------|--|----------------------------------------------------------------|-----------|--|---------------|
| Search       |  |                                                                |           |  |               |
| Object<br>ID |  | 1. Provinsi   Kabupaten   Kecamatan   Kelurahan   Desa   Tahun |           |  | 11            |
| 22093        |  | Klojen                                                         | Sukoharja |  | 3019.00000000 |

Gambar 12. *Searching* Atrbiut

| permasalahanpertanahan.site menyatakan |     |
|----------------------------------------|-----|
| <b>INPUT DATA SUKSES</b>               |     |
|                                        | Oke |

Gambar 13. *Add User*

# *B. Fitur dan Menu*

Ada beberapa fitur yang terdapat dalam web ini. Fitur-fitur tersebut berguna untuk mempermudah pengguna memperoleh informasi yang ada dalam web. Adapun fiturfitur tersebut antara lain:

#### *1) Login*

Merupakan fitur yang membagi akses antara user dengan admin. Berikut merupakan script untuk menjalankan fitur login dapat dilihat pada Gambar 9.

```
<form action="data/login_proses.php" 
method="post">
<div class="form-group">
<label>Username</label>
<input class="au-input au-input--full" 
type="text" name="username" 
placeholder="Email"> (input username)
<div class="form-group">
<label>Password</label>
<input class="au-input au-input--full" 
type="password" name="password"
placeholder="Password"> (input password)
<button class="au-btn au-btn--block au-btn—
green m-b-20" type="submit">sign in</button>
```
# *2) Searching Object Id*

Merupakan fitur pencarian lokasi suatu objek berdasarkan Object Id. Namun fitur ini tidak berfungsi dengan baik sehingga hasil tidak tercapai.

#### *3) Zooming*

</form>

Merupakan fitur berupa dua buah tombol bertanda (+) dan (-). Berguna untuk memperbesar tampilan peta dengan mengetuk tombol (+) dan mengecilkan tampilan peta dengan mengetuk tombol (-) dapat dilihat pada Gambar 10.

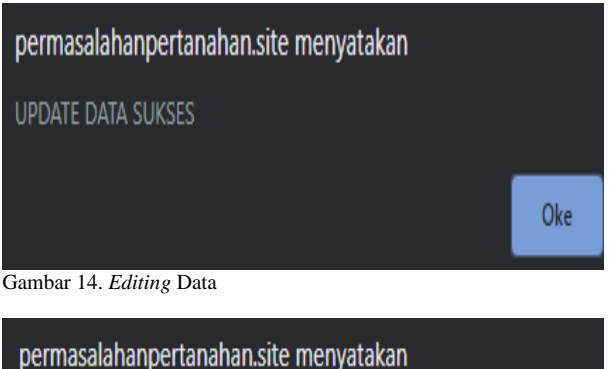

# **DELETE DATA SUKSES** Oke

Gambar 15. *Deleting* Data

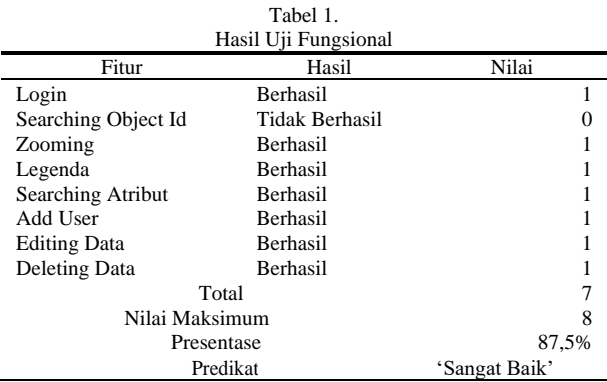

#### *4) Legenda*

Merupakan fitur yang menampilkan informasi data nonspasial bidang tanah berdasarkan dari objek yang ada di peta dengan menggerak kursosr kea rah objek dan mengetuk objek tersebut dapat dilihat pada Gambar 11.

### *5) Searching Atribut*

Merupakan fitur pencarian berdasarkan atribut bidang tanah yang ingin dicari namun hanya bisa dilakukan oleh admin. Berikut merupakan script untuk menjalankan fitur *searching* atribut dapat dilihat pada Gambar 12. <div class=" col-xl-4 col-lg-4 col-md-12 col- sm-12 col-12 mb-2"> <select id="column" name="column" class="form-control" placeholder="Pilih Kolom" required> <option value="objectid">Object ID</option> <option value="kecamatan">Kecamatan</option> <option value="kelurahan">Kelurahan</option> <option value="desa">Desa</option> <option value="tahun">tahun</option> <option value="register">Register</option> <option value="hak">Hak</option> <option value="tipehak">Tipe Hak</option> </select> (pilih object yang akan dicari misal:Kecamatan) <input type="text" class="form-control" name="value" id="value" placeholder="value" required> (nilai yang akan dicari misal:Klojen) *6) Add User*

Merupakan fitur mengenai pemanbahan user pada website sebagai admin atau user. Berikut merupakan script untuk menjalankan fitur add user dapat dilihat pada Gambar 13.

| Tabel 2<br>Daftar persentase kelayakan system |               |  |  |  |  |
|-----------------------------------------------|---------------|--|--|--|--|
| Presentase Kelayakan                          | Kelayakan     |  |  |  |  |
| 81%-100%                                      | Sangat Baik   |  |  |  |  |
| 61%-80%                                       | Baik          |  |  |  |  |
| 41%-60%                                       | Cukup         |  |  |  |  |
| 21%-40%                                       | Kurang        |  |  |  |  |
| <20%                                          | Sangat Kurang |  |  |  |  |

Tabel 3.

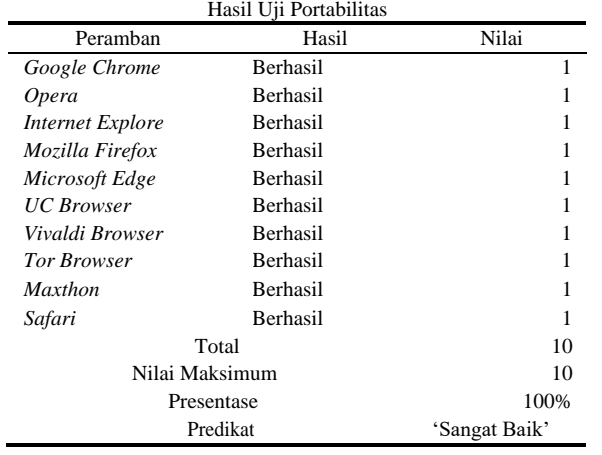

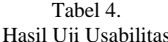

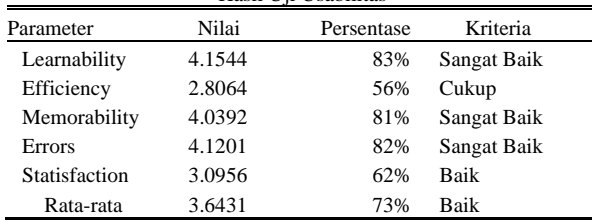

```
elseif($isEdit == 'input'){
$sql = "INSERT INTO public.user 
(username,name, password, 
level)values('$username','$name','$pass','$le vel')";
$query_db= pg_query($sql) or die ('Gagal query : 
  .pg errormessage()); if(!$sql){
echo "TERJADI KESALAHAN";
} else {?>
<script language="javascript">alert("INPUT 
DATA SUKSES");
document.location="user.php";</script>
<?php} (proses Add User)
```
# *7) Editing Data*

Merupakan fitur berupa pembaharuan suatu data bidang tanah secara nonspasial. Berikut merupakan script untuk menjalankan fitur editing data dapat dilihat pada Gambar 14. *8) Deleting Data*

Merupakan fitur berupa penghapusan suatu data bidang tanah secara objek. Berikut merupakan script untuk menjalankan fitur deleting data dapat dilihat pada Gambar 15. include("../data/koneksi.php"); if(\$\_GET['act']=='delete'){ \$id=\$\_GET['gid']; \$sql = "DELETE FROM bidang\_tanah where gid='\$id'"; \$query\_db= pg\_query(\$sql) or die ('Gagal query: ' .pg\_errormessage()); if(!\$sql){ echo "TERJADI KESALAHAN"; } else {?>

<script language="javascript">alert("DELETE DATA SUKSES"); document.location="bidangTanah.php";</script>

<?php} (proses *Deleting* Data)

#### *C. Analisis*

Untuk melakukan analisis penelitian ini, dilakukan melalui pengujian kelayakan sistem secara kuantitatif. Pengujian dilakukan dengan tiga macam. Pertama uji fungsionalitas untuk mengetahui apakah fitur dapat berjalan, kedua adalah uji portabilitas guna menguji apakah web dapat dibuka pada beberapa peramban *dekstop*, dan ketiga adalah uji usabilitas guna mengevaluasi terhadap suatu perangkat lunak aplikasi untuk mengetahui seberapa besar kemudahan suatu antarmuka (*interface*) dapat digunakan.

Penilaian dilakukan secara biner, di mana apabila hasil pengujian berhasil maka bernilai 1 dan apabila gagal maka bernilai 0. Setelah data didapat dan dihitung secara persentase, selanjutnya data dapat ditarik ke dalam data kualitatif melalui tabel konversi di bawah ini [5].

#### *1) Uji Fungsionalitas*

Uji fungsionalitas dilakukan untuk menguji apakah fitur yang tersedia dapat berfungsi dengan baik. Pada Tabel 1 hasil uji fungsionalitas

Berdasarkan hasil uji fungsionalitas tersebut, didapatkan persentase keberhasilan sebesar 87,5% dengan predikat "Sangat Baik". Dapat dilihat pada Tabel 2.

# *2) Uji Portabilitas*

Uji portabilitas dilakukan dengan menjalankan situs ke beberapa aplikasi peramban versi desktop tidak berbayar. Berikut adalah hasil uji portabilitas dapat dilihat pada Tabel 3.

#### *3) Uji Usabilitas*

Uji kelayakan dilakukan berdasarkan hasil penilaian 34 pengguna melalui kuisioner pada *google form* setelah mengunjungi webGIS permasalahan pertanahan. Berikut adalah hasil uji usabilitas: Berdasarkan hasil uji fungsionalitas tersebut, didapatkan persentase keberhasilan sebesar 73% dengan predikat "Baik" dapat dilihat pada Tabel 4.

# IV. KESIMPULAN

Setelah dilakukan penelitian ini, dapat diperoleh beberpa kesimpulan sebagai berikut; (1)Penelitian ini berhasil membuat WebGIS permasalahan permasalahan yang dapat diakses melalui *[www.permasalahanpertanahan.site](http://www.permasalahanpertanahan.site/)*. Terdapat tujuh fitur dan *menu* dalam web yang dapat dioperasikan; (2)Berdasarkan hasil uji fungsionalitas, tujuh fitur yang diuji mengalami keberhasilan yaitu *login, zooming*, legenda, *searching* atribut*, add user, editing* data, *deleting*  data, dan satu fitur mengalami kegagalan yaitu *searching object id* dengan persentase akhir sebesar 87,5% dengan predikat "Sangat Baik". Dari hasil uji portabilitas, sepuluh dari sepuluh peramban dapat membuka permasalahanpertanahan.site dengan persentase keberhasilan sebesar 100% dengan predikat "Sangat Baik". Sedangkan dari uji usabilitas, Pertanyaan yang terdapat dalam kuisioner mewakili 5 aspek uji kelayakan yaitu kemudahan untuk dipelajari (*learnability*), efisiensi (*efficiency*), mudah diingat (*memorability*), kesalahan (*error*), dan kepuasan (*satisfaction*) website memperoleh presentase sebesar 73% dengan predikat "Baik".

# V. UCAPAN TERIMA KASIH

Penulis mengucapkan terimakasih kepada Kantor Pertanahan Kota Malang yang telah menyediakan data digital administrasi wilayah dan data digital bidang tanah

# DAFTAR PUSTAKA

- [1] K. A. dan T. R. B. P. Nasional, *Penyelesaian Kasus Pertanahan. Jakarta*. Jakarta, 2016.
- [2] Kementerian Perencanaan Pembangunan Nasional, *Kebijakan Pengelolaan Pertanahan Nasional*. Jakarta, 2013.
- [3] R. S. M. Korah, "Mediasi merupakan salah satu alternatif penyelesaian masalah dalam sengketa perdagangan internasional," *J. Huk. Unsrat*, vol. XXI, no. 3, pp. 33–42, 2013.
- [4] E. Prahasta, *Sistem Informasi Geografis (Membangun Web Based GIS dengan Mapserver*. Bandung: CV. Informatika, 2006.
- [5] A. N. Hidayati, "Analisis perancangan sistem informasi tracer study berbasis web dengan menggunakan codeigniter," Universitas Negeri Yogyakarta, 2014.